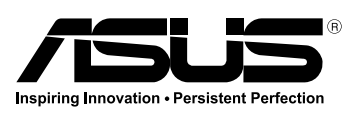

# **Motherboard H97I-PLUS**

# **quick start guide**

دليل التشغيل السريع

Кратко упътване за бърз старт Stručná příručka Quick Start-vejledning

Snelstartgids

# Lühijuhend

راهنمای شروع سریع Guide de démarrage rapide Pikakäynnistysopas **Schnellstarthilfe** Οδηγός γρήγορης έναρξης Beüzemelési útmutató Guida Rapida Panduan Ringkas クイックスタートガイド Жылдам іске қосу нұсқаулығы 빠른 시작 설명서 Greitos darbo pradžios vadovas Īsa pamācība Hurtigstartsveiledning Guia de consulta rápida Instrukcja szybkiej instalacji Краткое руководство Ghid de pornire rapidă Guía de inicio rápida Vodič za brzo korišćenje Stručný návod na spustenie Snabbstartsguide **คู่มือเริ่มต้นอย่างเร็ว** Hızlı Başlatma Kılavuzu Höôùng daãn khôûi ñoäng nhanh vodič za brzi početak rada

#### **Australia statement notice**

Q9289 First Edition April 2014 Copyright © ASUSTeK Computer Inc. All Rights Reserved

**Инсталирайте процесора Instalace procesoru Installer CPU'en De CPU installeren Paigaldage CPU Installer le CPU Asenna suoritin Installieren der CPU Εγκατάσταση της CPU Helyezze be a CPU-t Installare la CPU Pasang CPU CPUを設置する** CPU орнатыңыз

From 1 January 2012 updated warranties apply to all ASUS products, consistent with the Australian Consumer Law. For the latest product warranty details please visit http://support.asus.com. Our goods come with guarantees that cannot be excluded under the Australian Consumer Law. You are entitled to a replacement or refund for a major failure and compensation for any other reasonably foreseeable loss or damage. You are also entitled to have the goods repaired or replaced if the goods fail to be of acceptable quality and the failure does not amount to a major failure.

**Install the CPU fan Инсталирайте вентилатора на процесора Instalace ventilátoru procesoru Installer CPU-blæseren De CPU-ventilator installeren Paigaldage CPU ventilaator Installer le ventilateur de CPU Asenna suorittimen tuuletin Installieren des CPU-Lüfters Εγκατάσταση του ανεμιστήρα της CPU Szerelje be a CPU ventillátort Installare la ventola della CPU Pasang kipas CPU CPUファン を設置する**<br>CPU желдеткішін орнатыныз

If you require assistance please call ASUS Customer Service 1300 2787 88 or visit us at http://support.asus.com

# **Motherboard Layout**

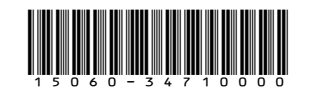

**Install memory modules** تثبيت وحدات الذاكرة

**Install the CPU**

**Installer les modules mémoire Asenna muistimoduulit Installieren der Speichermodule Εγκατάσταση των στοιχείων μνήμης Helyezze be a memória modulokat Installare i moduli di memoria Pasang modul memori メモリーモジュールを設置する**<br>Жад модульдерін орнатыңыз

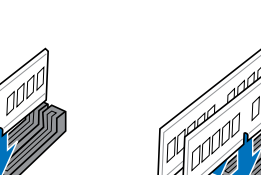

**Install SATA devices** تثبيت أجهزة SATA **Инсталирайте SATA устройства Instalace zařízení SATA Installer SATA-udstyret SATA-apparaten installeren Paigaldage SATA seadmed** دستگاه های SATA را نصب کنید **Installer des périphériques SATA Asenna SATA-laitteet Installieren der SATA-Geräte Εγκατάσταση συσκευών SATA Szerelje be a SATA eszközöket Installare i dispositivi SATA Pasang perangkat SATA SATA デバイスを取り付ける**<br>SATA құрылғыларын орнатыңыз

- CPU 설치
- **Sumontuokite centrinį procesorių Uzstādiet centrālo procesoru Installer sentralprosessoren (CPU) Instale a CPU Instalacja procesora Установка процессора Instalaţi CPU-ul Instalar la CPU Instalirajte CPU Inštalácia centrálneho procesora Installera CPU ติดตั้ง CPU CPU'yu takın Lắp CPU**

**Instalacija procesora**

# **Step 1 Step 2**

### CPU 팬 설치

**Sumontuokite centrinio procesoriaus ventiliatorių Uzstādiet centrālā procesora ventilatoru Installer CPU-viften Instale a ventoinha de CPU Instalacja wentylatora procesora Установка вентилятора Instalaţi ventilatorul CPU-ului Instalar el ventilador de la CPU Instalirajte CPU ventilator Inštalácia ventilátora centrálneho procesora Installera CPU-fläkten ติดตั้งพัดลม CPU CPU fanını takın Lắp quạt CPU Instalacija ventilatora procesora**

## **Step 3**

**Инсталирайте модулите памет Instalace paměťových modulů Installer hukommelsesmodulerne Geheugenmodules installeren Paigaldage mälumoodulid**

메모리 모듈 설치

**Sumontuokite atminties modulius Uzstādiet atmiņas moduļus Installer minnemoduler Instale módulos de memória Instalacja modułów pamięci Установка модулей памяти Instalaţi modulele de memorie Instalar los módulos de memoria Instalirajte module memorije Inštalácia pamäťových modulov Installera minnesmoduler ติดตั้งโมดูลหน่วยความจำ Bellek modüllerini takın Lắp các thanh nhớ**

**Instalacija memorijskih modula**

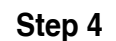

#### SATA 장치 설치

**Sumontuokite SATA įrenginius Uzstādiet SATA ierīces Installer SATA-enheter Instale dispositivos SATA Instalacja urządzeń SATA Установка SATA устройств Instalaţi dispozitivele SATA Instalar dispositivos SATA Instalirajte SATA uređaje Inštalácia zariadení SATA Installera SATA-enheter ติดตั้งอุปกรณ์ SATA SATA aygıtlarını takın Lắp các thiết bị SATA Instalacija SATA uređaja**

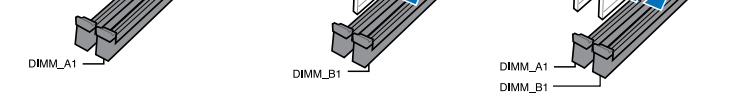

1

2

**A**

**B**

©

**C**

1

2

3

1

**D**

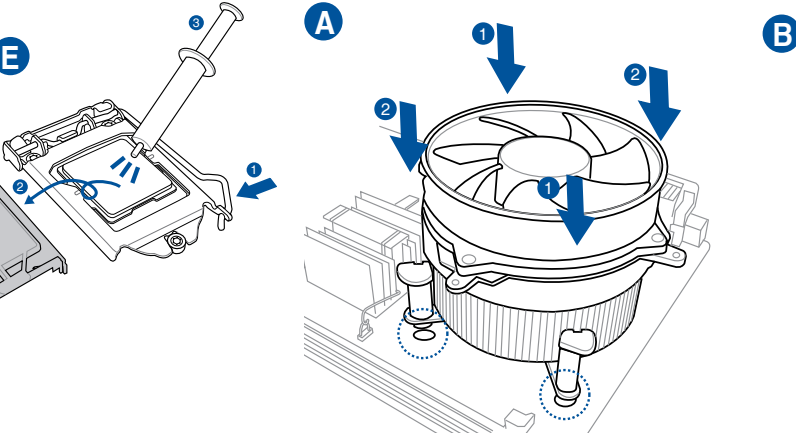

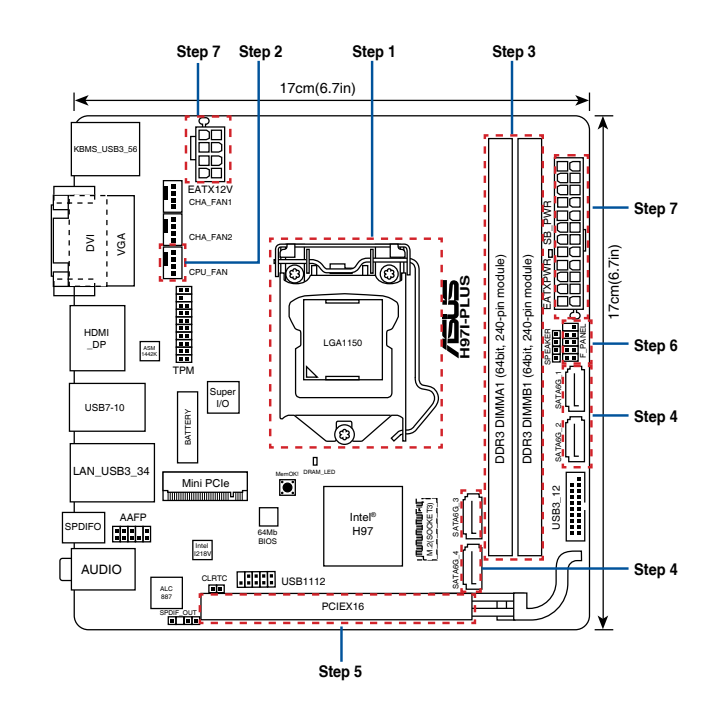

### **Step 5**

**Asenna laajennuskortti/kortit Installieren der Erweiterungskarte(n) Εγκατάσταση καρτών επέκτασης Helyezze be a bővítőkártyá(ka)t Installare le schede di espansione Pasang kartu ekspansi 拡張カードを設置する**<br>Кеңейту картас(лар)ын орнатыңыз

**Install expansion card(s)** تثبيت بطاقة (بطاقات) التوسعة **Инсталирайте допълнителна карта (допълнителни карти) Instalace přídavné karty (karet) Installer udvidelseskortene Uitbreidingskaart(en) installeren Paigaldage laienduskaart(-kaardid)** کارت های گسترش را نصب کنید **Installer une carte d'extension**

#### 확장 카드 설치

**Install system panel connectors** تثبيت وحدات توصيل لوحة النظام **Инсталирайте конекторите на ситемния панел Instalace konektorů panelu systému Installer systempanelets tilslutninger Aansluitingen op het systeempaneel installeren Paigaldage süsteemi paneeli konnektorid** رابط های صفحه سیستم را نصب کنید

**Installer les connecteurs système Asenna järjestelmäpaneelin liittimet Installieren des Systemtafelanschlusses Εγκατάσταση συνδέσμων πάνελ συστήματος Szerelje be a rendszerpanel csatlakozóit Installare i connettori del pannello del sistema Pasang konektor panel sistem システムパネルコネクターを取り付ける** Жүйе тақтасының қосқыштарын орнатыңыз

**Sumontuokite išplėtimo plokštę (-es) Uzstādiet izvērses karti(-es) Installer utvidelseskort Instale placas de expansão Instalacja kart(y) rozszerzenia Установка карт расширения Instalaţi cardul/cardurile de extensie Instalar tarjetas de expansión Instalirajte ekspanzionu/e karticu/e Inštalácia rozširujúcich kariet Installera expansionskort ติดตั้งเอ็กซ์แพนชั่นการ์ด Genişletme kartlarını takın Lắp (các) thẻ mở rộng Instalacija kartica za proširenje**

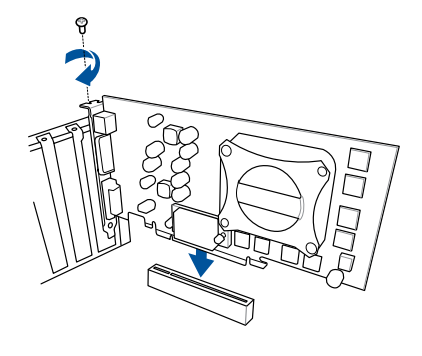

### **Step 6**

электр қуат қосқыштарын орнатыңыз 전원 커넥터 설치

#### 시스템 패널 커넥터 설치

**Σύνδεση συσκευών εισόδου/εξόδου Bemeneti/kimeneti eszközök csatlakoztatása Collegate i dispositivi di input/output Sambungkan perangkat input/output 入出力デバイスに接続する**<br>Кіріс/шығыс құрылғыларын қосу

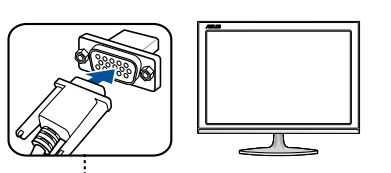

**Power on the system and install operating system and drivers** تشغيل الجهاز وتثبيت نظام وبرمجيات التشغيل **Включете системата и инсталирайте операционната система и драйверите Zapnutí napájení systému a instalace operačního systému a ovladačů Tænd for systemet, og installer operativsystemet og de tilhørende drivere Het systeem inschakelen en het besturingssysteem en de stuurprogramma's installeren Lülitage süsteemi toide sisse ning installige operatsioonisüsteem ja draiverid** سیستم را روشن کرده و درایورها و سیستم عامل را نصب کنید **Allumer le système et installer le système d'exploitation et les pilotes Käynnistä järjestelmä ja asenna käyttöjärjestelmä ja ohjaimet Einschalten des Systems und installieren des Betriebssystems und der Treiber Ενεργοποιήστε το σύστημα και εγκαταστήστε το λειτουργικό σύστημα και τα προγράμματα οδήγησης Kapcsolja be a rendszert és telepítse az operációs rendszert és illesztőprogramokat Accendere il sistema e installare il sistema operativo e i driver Hidupkan sistem, lalu instal sistem operasi dan driver** システムの電源をONにし、OSとドライバーをインストールする<br>Жүйені қосып, операциялық жүйені және драйверлерді орнатыңыз

**Sumontuokite sistemos plokštės jungtis Uzstādiet sistēmas paneļa savienotājus Installer kontakter for systempanelet Instale os conectores do painel do sistema Instalacja złączy panela systemu Установка соединений системной панели Instalaţi conectorii pentru placa de bază Instalar conectores del panel del sistema Instalirajte sistemske priključke Inštalácia konektorov ovládacieho panela Installera systempanelkontakter ติดตั้งขั้วต่อแผงระบบ Sistem paneli konnektörlerini takın Lắp các đầu nối hệ thống ra ngoài Instalacija konektora ploče sustava**

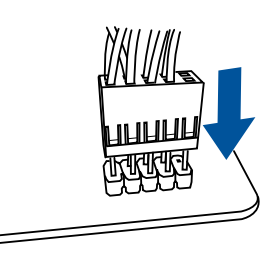

#### **Step 7**

**Install power connectors** تثبيت توصيلات الطاقة **Инсталирайте конекторите за захранване Instalace konektorů napájení Installer strømtilslutningerne voedingsaansluitingen installeren Paigaldage i toitekonnektorid** را نصب کنید رابط های برق **Installer les connecteurs d'alimentation Asenna virtaliittimet Installieren des Stromanschlusses Εγκατάσταση συνδέσμων τροφοδοσίας Csatlakoztassa az tápcsatlakozókat Installare i connettori di alimentazione Pasang konektor daya 電源コネクターを取り付ける**

**Sumontuokite maitinimo jungtis Uzstādiet strāvas savienotājus Installer kontakter for strøm Instale os conectores de alimentação Instalacja złączy zasilacza Установка разъема Instalaţi pinii conectori Instalar conectores de alimentación Instalirajte električne priključke Inštalácia napájacích konektorov Installera strömkontakter ติดตั้งขั้วต่อ เพาเวอร์ güç konnektörlerini takın Lắp các đầu nối nguồn Instalacija konektora napajanja**

#### **Step 8**

**Connect input/output devices** توصيل أجهزة الدخل/الخرج **Свързване на I/O устройства Připojení vstupních/výstupních zařízení Tilslut input-/outputudstyr I/O-apparaten aansluiten Ühendage sisend -/väljundseadmed** دستگاه های ورود*ی|خر*وج*ی ر*ا متصل نمایید **Connecter les périphériques d'entrée/sortie Liitä tulo/lähtölaitteita Eingabe-/Ausgabe-Geräte verbinden**

#### **Step 9**

#### 시스템 전원 켜기 및 운영체제와 드라이버 설치

**Įjunkite sistemą ir įdiekite operacinę sistemą ir tvarkykles Ieslēdziet sistēmu un instalējiet operētājsistēmu un draiverus Slå på systemet og installer operativsystem og drivere Ligue o sistema e instale o sistema operativo e os controladores Włącz zasilanie i zainstaluj system operacyjny oraz sterowniki Включение системы и установка операционной системы и драйверов Porniţi sistemul şi instalaţi sistemul de operare şi driverele Proporcionar alimentación al sistema e instalar el sistema operativo y los controladores Uključite sistem i instalirajte operativni sistem i drajvere Zapnutie systému a inštalácia operačného systému a ovládačov Slå på systemet och installera operativsystem och drivrutiner เปิดระบบ และติดตั้งระบบปฏิบัติการและไดรเวอร์ Sistemi açıp işletim sistemini ve sürücüleri yükleyin Bật nguồn hệ thống và cài đặt hệ điều hành cũng như các driver Uključivanje sustava i instaliranje operativnih sustava i upravljačkih programa**

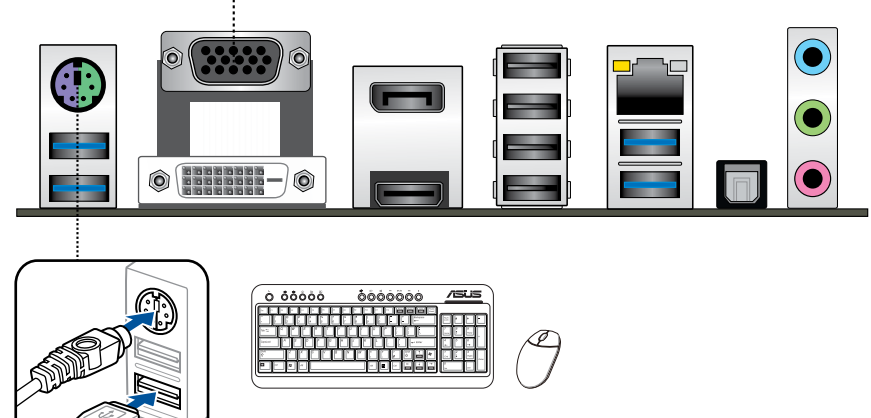

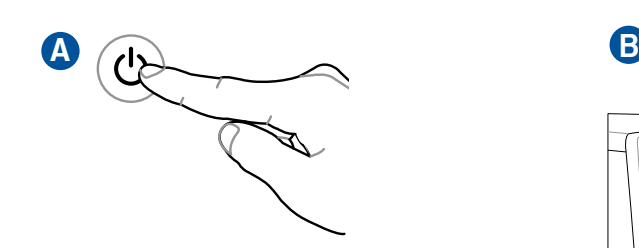

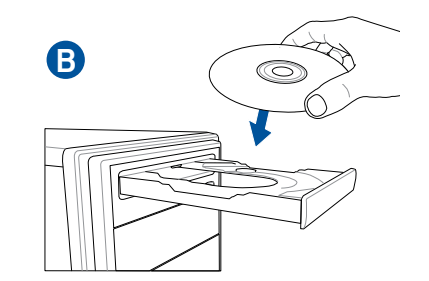

입력/출력 장치 연결

**Prijunkite įvesties / išvesties įrenginius Pievienot ievades/izvades ierīces Koble til inngang/utgangsenheter. Ligar dispositivos de entrada/saída Podłączenie urządzeń wejścia/wyjścia Подключите устройства ввода/вывода Conectare dispozitive de intrare/ieşire Conectar dispositivos de entrada y salida Povežite ulazne/izlazne uređaje**

**Pripojenie vstupných/výstupných zariadení Anslut ingående/utgående enheter ชื่อมต่ออุปกรณ์อินพุต/เอาต์พุต Giriş/çıkış aygıtlarına bağlan Kết nối các thiết bị đầu vào/đầu ra Spajanje ulaznih/izlaznih uređaja**

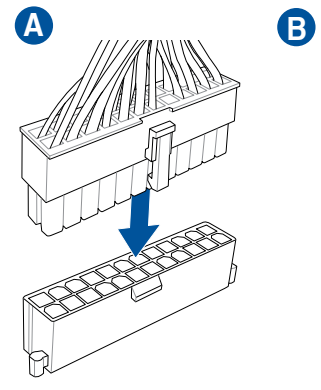

**OR**